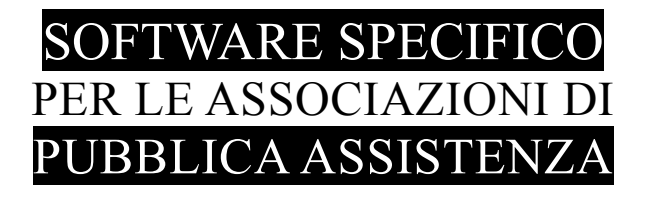

# **S A L I X**

# SINCRONIZZAZIONE

# con la Centrale Operativa Emergenza Urgenza

# Tramite il server di AREU

# INTRODUZIONE

Emilio Panozzo 333-4490905

SyncroCOEU.exe Sincronizzazione COEU > Salix Pag. 1 / 4

## **Introduzione**

Il programma SyncroCOEU.exe legge i dati delle missioni di Emergenza Urgenza dal database messo a disposizione da AREU Lombardia e scrive i dati nel database di Salix.

#### **Questo è il suo compito: trascrivere in Salix i dati delle missioni di Emergenza e Urgenza già registrati nel programma EMMA, risparmiando così tempo ed errori.**

E' un programma autonomo che può funzionare su un computer singolo anche nei sistemi con server, necessita dell'accesso alla rete Internet e al database di Salix.

E' essenziale disporre delle credenziali di accesso al server AREU, credenziali che Sede Centrale provvederà a chiedere ad AREU per conto delle singole Sezioni, ciascuna sezione ha il proprio specifico accout e può scaricare soltanto le proprie missioni.

## **Prerequisiti tecnici in Salix**

E' necessario che sul sistema Salix sia installata la **versione 2.1 del motore di database Firebird**;

E' fortemente consigliato di installare la **versione 90.06 di Salix** o successive.

Alcune tabelle in Salix dovranno essere aggiornate, in particolare

- Tabella mezzi: nel campo **Codice di Export** dovrà essere inserita la sigla con cui i mezzi di emergenza sono accreditati presso la COEU
- Tabella clienti: il campo **Tipo Cliente** dovrà essere impostato su una delle voci 118 in base alle convenzioni attivate oppure su "118 generico" per il cliente che dovrà essere utilizzato nelle bolle registrate automaticamente.
- Tabella servizi: il campo **Causale** dovrà essere impostato con "C.n" per i tipo di servizio da utilizzare nelle registrazioni con "n" in base alla convenzione (vedere documentazione)

## **Funzionamento**

Bisogna premettere che l'accesso al server di AREU è pilotato dal programma di sincronizzazione, che "chiede" i dati delle **nostre missioni** a partire da un numero che vogliamo in avanti. Il numero di partenza deve essere un **nostro numero di missione,** non un numero qualsiasi.

L'individuazione del numero di missione da cui partire è importante per evitare di scaricare dati inutili e al tempo stesso non perdere dati ancora utili, per trovare il giusto numero di missione, SyncroCOEU.exe, quando si avvia, esegue un controllo sul database di Salix e cerca la prima missione **aperta o incompleta** più vecchia, se non ci sono missioni aperte o incomplete in Salix, allora sceglie la missione chiusa più recente.

Si tenga ben presente che quando i dati scaricati vengono elaborati, le missioni che noi abbiamo registrato manualmente e quelle, pur provenienti dal sincronizzatore ma già confermate in Salix, non verranno più interessate dal sincronizzatore, cioè non vengono più aggiornate con i dati di EMMA.

Il sincronizzatore adopera il numero di missione 118 come elemento di collegamento fra i due database, (AREU e Salix) e tale numero, se compilato automaticamente, è per forza giusto, invece se compilato a mano DEVE essere inserito ESATTAMENTE come è sul terminale di EMMA, cioè di 9 cifre, esempio 200237441; è noto che attualmente per semplificazione si adoperano soltanto le ultime cifre significative. Si sottolinea che dal momento in cui si inizia ad adoperare Syncro, bisogna usare il numero missione COMPLETO, anche per le registrazioni manuali.

Le sezioni che usano Centralino Live hanno possono vedere anche le "schede aperte", cioè quelle relative alla missioni non ancora concluse, le missioni che il 118 dichiara concluse appaiono sul pannello di ricerca per tutti gli impianti (anche per quelli che non utilizzano Centralino Live)

#### **E' il caso di considerare che il ritardo tecnico di mezz'ora nella comunicazione EMMA > AREU non fa apparire SUBITO le missioni concluse nella ricerca di Salix, ma soltanto dopo un certo tempo.**

Le missioni che il 118 dichiara concluse, saranno contrassegnate in Salix come **Incomplete** (occorre almeno la versione 90.06 di Salix per avere questa gestione) perché così l'operatore può completarle con i dati interni che non esistono in EMMA, come ad esempio il numero di bolla, i chilometri di partenza e arrivo.

## **Strategie operative**

L'uso di SyncroCOEU cambia la modalità operativa del centralinista, la questione più difficile da focalizzare, e quella più fastidiosa e fuorviante, è il ritardo di mezz'ora fra i dati che vengono inseriti in EMMA e quelli che vengono prelevati dal server di AREU.

Questa limitazione è dovuta a motivi tecnici ampiamente dibattuti in sede progettuale, motivi al momento non superabili, quindi è un dato di fatto che bisogna adattarsi a questo ritardo; perciò occorre porre in essere strategie operative diverse.

- 1) **Evitare l'uso di Syncro e continuare come prima**, è ovviamente un'ipotesi, da scartare se si vogliono sfruttare i vantaggi che questa funzione offre, tuttavia non è tecnicamente obbligatorio utilizzare Syncro.
- 2) **Utilizzare Syncro manualmente**, una o più volte al giorno, secondo la propria disponibilità operativa, completare e confermare le bolle relative ai servizi 118 create dal sincronizzatore. Questo significa un bel risparmio in termini di tempo e particolarmente evita la "stupidità" di dover fare il lavoro due volte, cosa che – purtroppo – si è dovuta sopportare fino ad oggi.

Questa strategia è perfetta per le associazioni che registrano le bolle esclusivamente copiandole dal supporto cartaceo compilato in ambulanza, infatti gli operatori troveranno già tutte le bolle dei servizi 118 compilate ma da completare con i pochi dati che non sono presenti in EMMA.

3) **Utilizzare Syncro in collaborazione con il Salix centralino**, per le associazioni che usano Salix Centralino Live. In questo caso il centralinista sceglierà se attendere che Syncro registri le bolle in Salix adeguandosi ai ritardi del sistema (che comunque sono accettabili perché i dati del servizio, se e quando servono, sono consultabili direttamente su EMMA) oppure potrà anticipare la registrazione automatica aprendo le schede in Salix, come di consueto, ma avendo scrupolosa cura, come già detto, di inserire il codice missione COMPLETO ed ESATTO, perché è questo codice che permette a Syncro di collaborare col centralinista a compilare la bolla.

In questa modalità il centralinista terrà ben presente che Syncro ha la priorità sui dati inseriti fino a che la bolla è aperta, quando la missione è conclusa (appare in azzurro) o addirittura è chiusa, Syncro non agisce più su di essa, ma fino a che la missione è aperta in Salix Centralino Live allora Syncro sovrascriverà qualsiasi dato già presente sulla bolla con quanto è registrato su EMMA.

## **Conclusione**

L'uso di SyncroCOEU, pacchetto disponibile nella collana di Salix e completamente integrato con le altre componenti, non è obbligatorio, tuttavia solleva gli operatori dalla trascrizione di almeno il 90% dei dati relativi alle missioni di Emergenza Urgenza.

Ovviamente tutti gli altri servizi saranno registrato come di consueto.